# **Using the vRealize Orchestrator Plug-In for vSphere Replication 6.5**

vSphere Replication 6.5

**vm**ware<sup>®</sup>

You can find the most up-to-date technical documentation on the VMware Web site at:

#### https://docs.vmware.com/

The VMware Web site also provides the latest product updates.

If you have comments about this documentation, submit your feedback to:

[docfeedback@vmware.com](mailto:docfeedback@vmware.com)

Copyright  $^\circ$  2017 VMware, Inc. All rights reserved.  $\overline{\text{Copyright}}$  and trademark information.

**VMware, Inc.** 3401 Hillview Ave. Palo Alto, CA 94304 www.vmware.com

## **Contents**

- **1** [Using the vSphere Replication Plug-In 5](#page-4-0)
- **2** [Automated Operations that vRealize Orchestrator Plug-In for](#page-6-0) vSphere Replication Provides 7
- **3** [Installing the vSphere Replication Plug-In 9](#page-8-0) Fu[nctional Prerequisites 9](#page-8-0) Ins[talling, Upgrading, and Uninstalling the vSphere Replication Plug-In 10](#page-9-0)
- **4** Using the vSphere Replication Plug-In Workflows 11 Available Workflows in vSphere Replication Plug-In 11 Pre[requisites for Using the vSphere Replication Plug-In 13](#page-12-0) Configure Replication Workflows 14 Pause Workflows 17 Recover from Cloud Workflows 18 Recover to Cloud Workflows 20 Remote Site Management Workflows 23 Resume Workflows 25 Stop Replication Workflows 26 Sync Workflows 27

[Index 31](#page-30-0)

Using the vRealize Orchestrator Plug-In for vSphere Replication 6.5

# <span id="page-4-0"></span>**Using the vSphere Replication Plug-**Using the vSphere Replication Plug-**1999**<br>In

*Using vSphere Replication Plug-In* provides information and instructions about configuring and using the VMware® vRealize Orchestrator plug-in for VMware vSphere Replication.

## **Intended Audience**

The information in *Using vSphere Replication Plug-In* is intended for experienced administrators who want to automate replication and configuration tasks on a vSphere environment using the vSphere Replication plugin. The information is written for experienced users who are familiar with virtual machine technology, with vRealize Orchestrator workflow development, and with VMware vSphere Replication.

For more information about vRealize Orchestrator, see http://www.vmware.com/support/pubs/orchestrator\_pubs.html.

For more information about vSphere Replication, see https://www.vmware.com/support/pubs/vspherereplication-pubs.html.

Using the vRealize Orchestrator Plug-In for vSphere Replication 6.5

## <span id="page-6-0"></span>**Automated Operations that vRealize Orchestrator Plug-In for vSphere Replication Provides 2**

The vRealize Orchestrator plug-in for vSphere Replication extends automation capabilities for certain vSphere Replication operations.

The vSphere Replication plug-in includes vRealize Orchestrator actions, workflows, policy templates to trigger actions when certain events occur, and scripting objects to expose selected elements of the vSphere Replication API to workflows. With the plug-in you can automate the configuration of replication for virtual machines, run migrations and real recoveries, manage local and remote site, and synchronize virtual machine data.

The plug-in provides actions and workflows to configure and manage replications:

- Configure outgoing replication for virtual machines to target vCenter Server or cloud site
- Configure incoming replication for virtual machines from target vCenter Server or cloud site
- Pause, resume or stop outgoing replication for virtual machines to target vCenter Server or cloud site
- Pause, resume or stop incoming replication for virtual machines from target vCenter Server or cloud site

The plug-in provides actions and workflows to run recovery:

- Run planned migration to or from target cloud site
- Run real recovery to or from target cloud site
- Run test clean to and from target cloud site
- Run test recovery to and from target cloud site

The plug-in provides actions and workflows to manage remote sites:

- Pair local site with target vCenter Server or cloud site
- Register standalone organization, cloud or vCenter Server site
- Unregister standalone organization, cloud or vCenter Server site

The plug-in provides actions and workflows to synchronize virtual machine data:

- Full synchronization to target vCenter Server or cloud site
- Offline synchronization to or from target cloud site
- Offline synchronization to target vCenter Server site
- Synchronize replication to or from target cloud site
- Synchronize replication to target vCenter Server site

Using the vRealize Orchestrator Plug-In for vSphere Replication 6.5

# <span id="page-8-0"></span>**Installing the vSphere Replication** Installing the vSphere Replication<br>Plug-In

To create and run workflows on the local vSphere Replication site, you must install and configure the vSphere Replication plug-in in vRealize Orchestrator.

This chapter includes the following topics:

- "Functional Prerequisites," on page 9
- ["Installing, Upgrading, and Uninstalling the vSphere Replication Plug-In," on page 10](#page-9-0)

## **Functional Prerequisites**

To install and use the vSphere Replication plug-in, your system must meet certain functional prerequisites.

## **vSphere Replication**

Verify that the version of your vSphere Replication plug-in is compatible with your vSphere Replication.

For information about the compatibility between the vSphere Replication plug-in and vSphere Replication, see *VMware vRealize Orchestrator Plug-In for vSphere Replication 6.5 Release Notes*.

For information about setting up vSphere Replication, see the *vSphere Replication Installation and Configuration* documentation.

## **vRealize Orchestrator**

Verify that you have a running instance of vRealize Orchestrator and its version is compatible with the versions of your vSphere Replication and vSphere Replication plug-in.

For information about the compatibility between vSphere Replication and Orchestrator, see the *vSphere Replication 6.5 Release Notes* and *Compatibility matrices for vSphere Replication* documentation.

For information about setting up vRealize Orchestrator, logging in the Orchestrator client, and available authentication methods, see the *Installing and Configuring VMware vRealize Orchestrator* documentation.

## **Other Prerequisites**

Verify that you have installed thevCenter Server plug-in for vRealize Orchestrator. See the *Using the vCenter Server Plug-In* topic in the vRealize Orchestrator documentation.

## <span id="page-9-0"></span>**Installing, Upgrading, and Uninstalling the vSphere Replication Plug-In**

You can use the vSphere Replication plug-in after you install it in an Orchestrator instance. The version of vSphere Replication plug-in must be compatible with your vSphere Replication and Orchestrator.

## **Installing the vSphere Replication Plug-In**

You can install the vSphere Replication plug-in if your Orchestrator instance is configured to work with your vSphere environment.

You must configure Orchestrator to use the vSphere environment. For information about how to configure your Orchestrator to work with a vSphere environment, see the *Configuring vRealize Orchestrator* section in the *Installing and Configuring VMware Realize Orchestrator* documentation.

You can download the vSphere Replication plug-in installation . vmoapp file from the download page of vSphere Replication.

You can install the vSphere Replication plug-in by using the https://*your\_orchestrator\_server*:8283/vcocontrolcenter configuration interface. For information about how to install the .vmoapp file on your Orchestrator instance, see the *Manage the Orchestrator Plug-Ins* topic in the *Installing and Configuring VMware Realize Orchestrator* documentation.

## **Upgrading the vSphere Replication Plug-In**

You can upgrade your vSphere Replication plug-in by installing the new version.

# <span id="page-10-0"></span>**Using the vSphere Replication Plug-**Using the vSphere Replication Plug-**1999 1999**

The vSphere Replication plug-in workflow library contains workflows that you can use to automate vSphere Replication tasks. With the predefined workflows you configure and control replication for virtual machines, add, pair or remove remote sites, run test, recovery, and cleanup to and from cloud sites. You can use the predefined workflows and the scripting API of the plug-in to create custom workflows.

This chapter includes the following topics:

- "Available Workflows in vSphere Replication Plug-In," on page 11
- ["Prerequisites for Using the vSphere Replication Plug-In," on page 13](#page-12-0)
- "Configure Replication Workflows," on page 14
- "Pause Workflows," on page 17
- "Recover from Cloud Workflows," on page 18
- "Recover to Cloud Workflows," on page 20
- "Remote Site Management Workflows," on page 23
- "Resume Workflows," on page 25
- "Stop Replication Workflows," on page 26
- "Sync Workflows," on page 27

## **Available Workflows in vSphere Replication Plug-In**

vSphere Replication plug-in provides Configure, Pause, Resume, Stop Replication workflows, Recover from and to Cloud workflows, Remote Site Management and Synchronization workflows.

#### **Table 4**‑**1. Configure Replication** Workflows

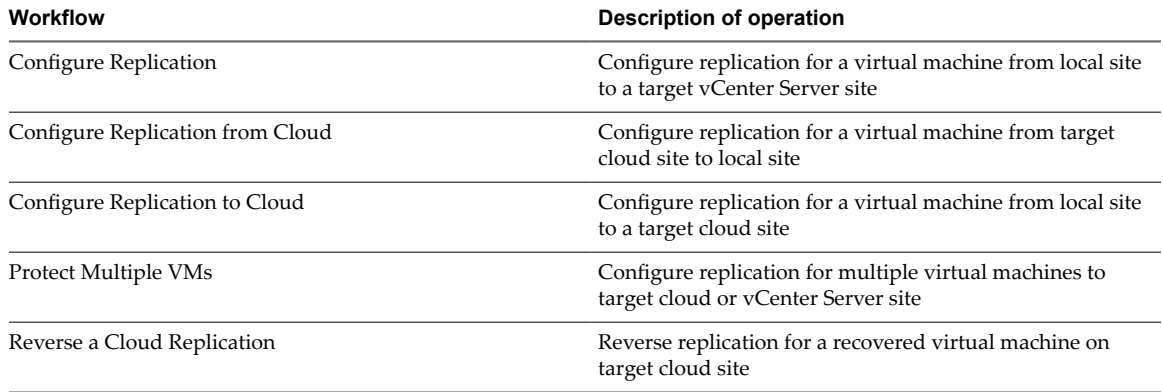

#### **Table 4**‑**2. Pause** Workflows

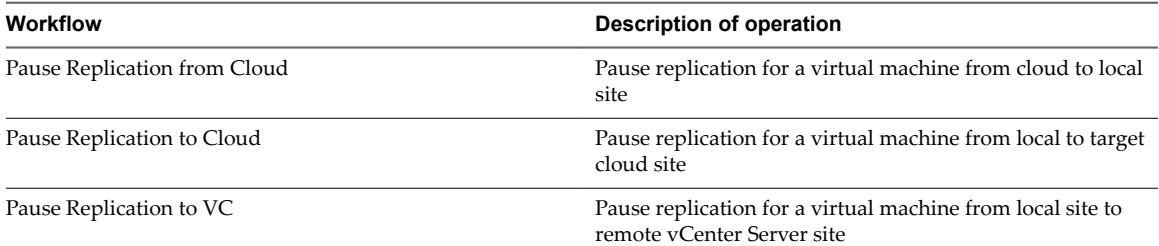

#### **Table 4**‑**3. Recover from Cloud** Workflows

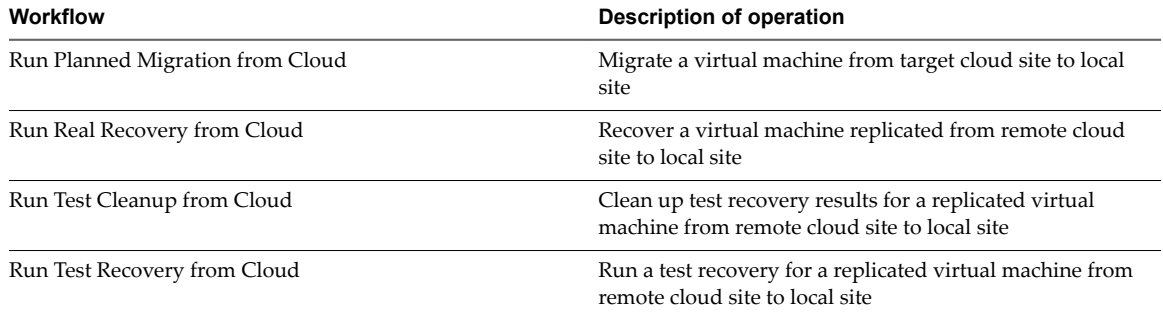

#### **Table 4**‑**4. Recover to Cloud** Workflows

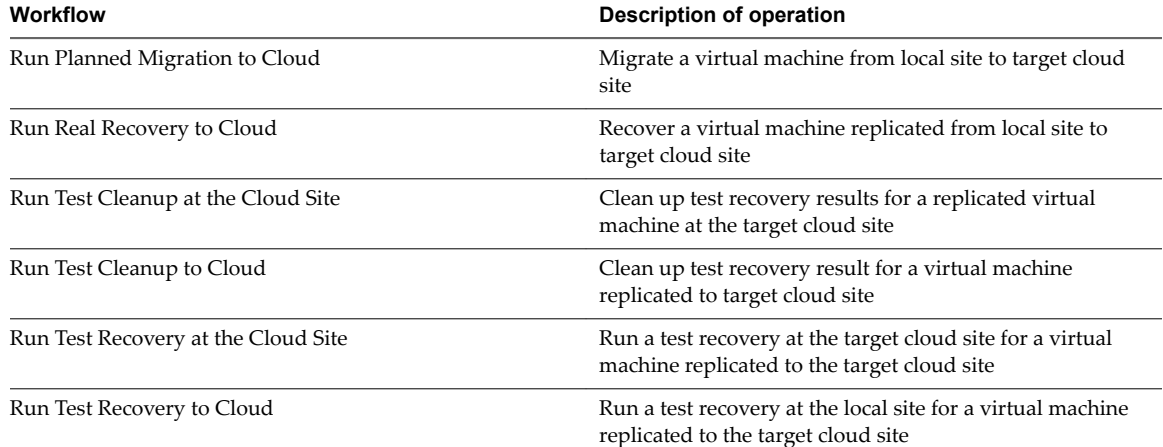

#### **Table 4**‑**5. Pair** Workflows

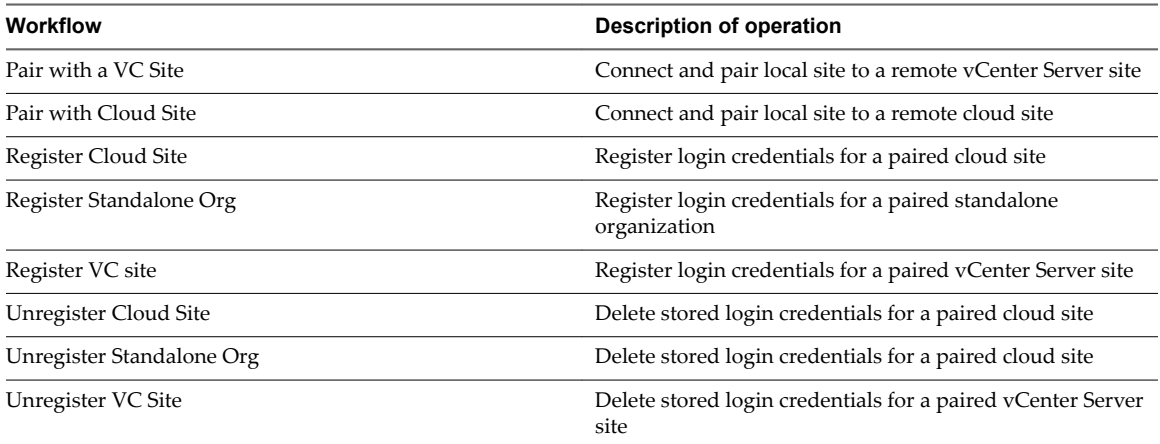

#### <span id="page-12-0"></span>**Table 4**‑**6. Resume** Workflows

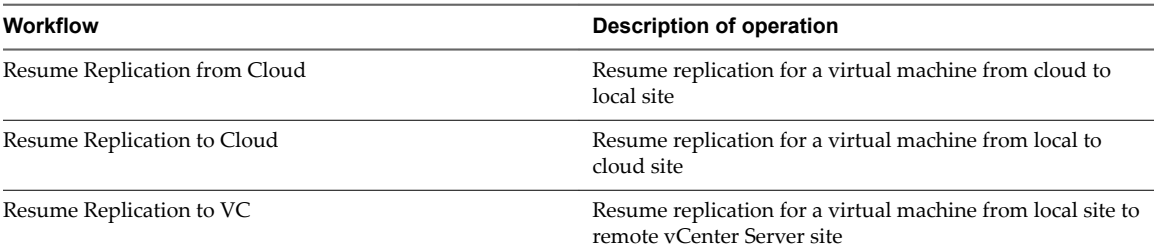

#### **Table 4**‑**7. Stop Replication** Workflows

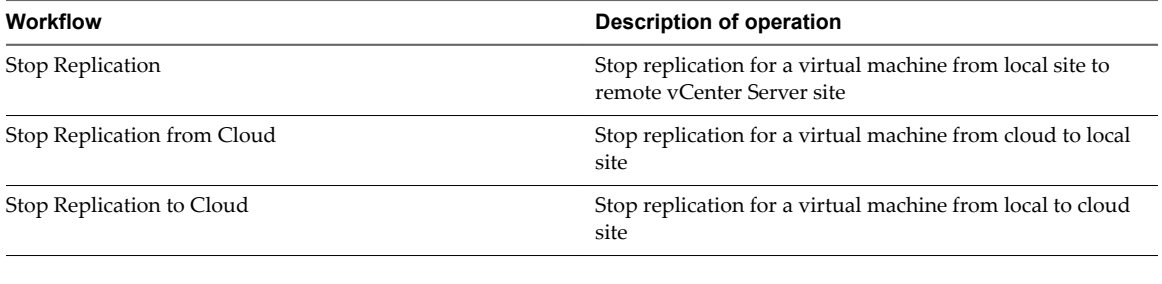

#### **Table 4**‑**8. Sync** Workflows

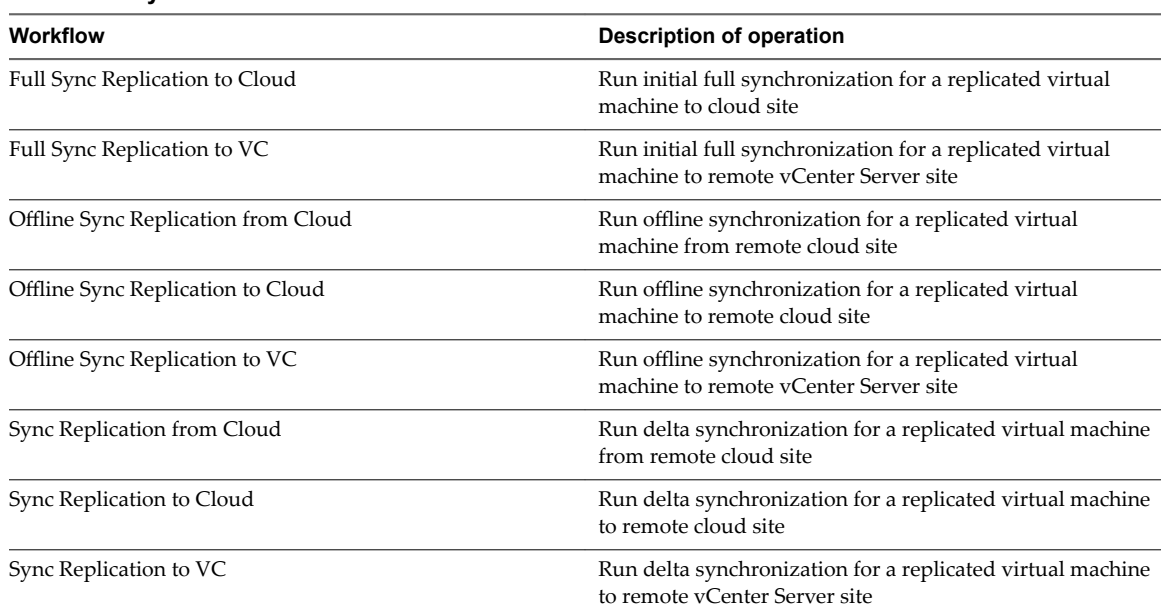

## **Prerequisites for Using the vSphere Replication Plug-In**

To use vSphere Replication plug-in, your environment must meet certain requirements.

- **n** Before managing the objects in your vSphere inventory by using Orchestrator and running workflows on the objects, you must configure the vCenter Server plug-in and define the connection parameters between Orchestrator and the vCenter Server you want to orchestrate. For information about how to configure your Orchestrator to work with a vSphere environment, see the *Configuring vRealize Orchestrator* section in the *Installing and onęun VMware Realize Orchestrator* documentation.
- n Before running workflows to or from a target site, verify that you have registered the target site with the available workflows under **vSphere Replication > Remote Site Management**.

## <span id="page-13-0"></span>**Configure Replication Workflows**

With **Configure Replication** workflows in vSphere Replication plug-in, you can configure replication for virtual machines between the local site and remote vCenter Server or cloud sites.

When you configure a virtual machine for replication, vSphere Replication starts an initial configuration task during which a replica virtual machine is created on the target site, and data synchronization occurs between the source and the target site. You can set multiple point in time (MPIT) instances in the recovery settings of the selected workflow. vSphere Replication retains a maximum of 24 of snapshot instances of the virtual machine on the target site.

You can configure replications for powered-off virtual machines, but the data synchronization begins when the virtual machine is powered on. When the source virtual machine is powered off, the replication appears in Not active status.

## **Running Configure Replication Workflows**

You can run workflows under the **Configure Replication** directory in vSphere Replication plug-in with these steps:

#### **Procedure**

- 1 Log in to Orchestrator client as an administrator and select **Design** or **Run** from the left upper corner.
- 2 Click the **Workflows** view.
- 3 Select Library > vSphere Replication > Configure Replication.
- 4 Right-click the workflow element and select **Start workflow**.

## **Configure Replication Workflow**

The workflow configures replication for a virtual machine from the local site to another vCenter Server site.

If the virtual machine is not powered on, replication is configured but full initial synchronization is completed upon powering on the virtual machine. You cannot run the workflow for a virtual machine which has replication configured.

| Input                   |                         | <b>Description</b>                                                                                |
|-------------------------|-------------------------|---------------------------------------------------------------------------------------------------|
| Source                  | Site                    | Local vSphere site                                                                                |
|                         | Source VM               | Virtual machine to be replicated                                                                  |
| Target                  | Site                    | Remote vSphere site                                                                               |
|                         | <b>Target Datastore</b> | Remote datastore to replicate to                                                                  |
| Replication<br>Settings | RPO in minutes          | Recovery point objective in minutes (default value is<br><b>240</b> )                             |
|                         | Guest OS quiescing      | Enabling OS quiescing improves data consistency, but<br>limits RPO time                           |
|                         | Network compression     | Enabling replication data compression reduces<br>network bandwidth, but increases CPU utilization |
|                         | Point in time instances | Maximum supported number of snapshots per virtual<br>machine is 24                                |

**Table 4**‑**9. Configure Replication** Workflow Inputs

| Input |                           |                                                                             | <b>Description</b>                          |
|-------|---------------------------|-----------------------------------------------------------------------------|---------------------------------------------|
|       | Points in<br>time enabled | Instances per day<br>(multiplied by number of<br>days should not exceed 24) | Number of snapshots taken per day           |
|       |                           | Number of days                                                              | Number of days for which snapshots are kept |

<span id="page-14-0"></span>**Table 4**‑**9. Configure Replication** Workflow Inputs (Continued)

## **Configure Replication from Cloud Workflow**

The workflow configures replication for a virtual machine or vApp from a cloud site to the local site.

If the virtual machine is not powered on, replication is configured but full initial synchronization is completed when the virtual machine is powered on. You cannot run the workflow for a virtual machine which has replication configured.

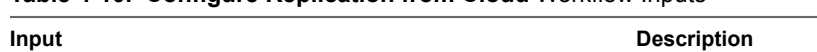

**Table 4**‑**10. Configure Replication from Cloud** Workflow Inputs

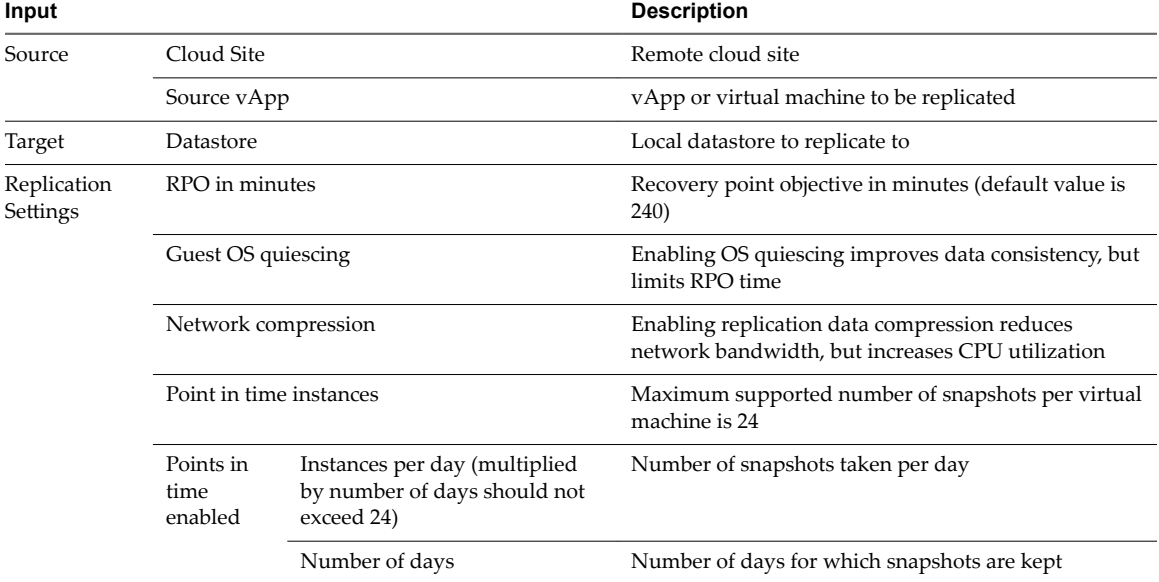

## **Configure Replication to Cloud Workflow**

The workflow configures replication for a virtual machine from the local site to a registered cloud site.

If the virtual machine is not powered on, replication is configured but full initial synchronization is completed upon powering on the virtual machine. You cannot run the workflow for a virtual machine which has replication configured.

**Table 4**‑**11. Configure Replication to Cloud** Workflow Inputs

| Input                |                                                            | <b>Description</b>                                         |
|----------------------|------------------------------------------------------------|------------------------------------------------------------|
| Site<br>Source       |                                                            | Local vSphere site                                         |
|                      | Source VM                                                  | Virtual machine to be replicated                           |
| Cloud Site<br>Target |                                                            | Remote cloud site                                          |
|                      | Use replication seeds                                      | Use virtual machine disk files for initial synchronization |
|                      | A previously imported vApp to use as<br>a replication seed | vApp or virtual machine with imported replication seed     |

| Input                                          |                              |                                                                                | <b>Description</b>                                                                                |
|------------------------------------------------|------------------------------|--------------------------------------------------------------------------------|---------------------------------------------------------------------------------------------------|
| Replicati                                      | RPO in minutes               |                                                                                | Recovery point objective in minutes (default value is 240)                                        |
| <sub>on</sub><br>Settings                      | Guest OS quiescing           |                                                                                | Enabling OS quiescing improves data consistency, but limits RPO<br>time                           |
| Network compression<br>Point in time instances |                              |                                                                                | Enabling replication data compression reduces network<br>bandwidth, but increases CPU utilization |
|                                                |                              |                                                                                | Maximum number of supported snapshots per virtual machine is<br>24                                |
|                                                | Points in<br>time<br>enabled | Instances per day<br>(multiplied by number<br>of days should not<br>exceed 24) | Number of snapshots taken per day                                                                 |
|                                                |                              | Number of days                                                                 | Number of days for which snapshots are kept                                                       |

<span id="page-15-0"></span>**Table 4**‑**11. Configure Replication to Cloud** Workflow Inputs (Continued)

## **Protect Multiple Virtual Machines Workflow**

The workflow configures replication for multiple virtual machines from the local site to remote vSphere or cloud site.

If one or all of the selected virtual machines are not powered on, replication is configured but full initial synchronization is completed upon powering on the virtual machines. You can run the workflow with a replicated virtual machine included in the VM array, however the workflow does not reconfigure replication for that virtual machine. The rest of the virtual machines included in the VM array which are not already replicated are configured for replication.

| Input                   |                                                   |                                                               | <b>Description</b>                                                                                                    |  |
|-------------------------|---------------------------------------------------|---------------------------------------------------------------|----------------------------------------------------------------------------------------------------|--|
| Source                  | vCenter Server managing the VM to be<br>protected |                                                               | Local vCenter Server site                                                                                                  |  |
|                         | Select the type of the target site                |                                                               | Type of target site - remote vCenter Server site or<br>cloud site                                                          |  |
|                         | Virtual machine to be replicated                  |                                                               | Array of virtual machines to be replicated to the<br>remote site                                                           |  |
| <b>Target Site</b>      |                                                   | Site to be used as replication target                         | Choose available vCenter Server or cloud site<br>depending on the type of target site you selected in the<br>previous step |  |
| Credentials             | username                                          |                                                               | Credentials for the selected target site                                                                                   |  |
|                         | password                                          |                                                               |                                                                                                    |  |
| Target location         | Target<br>vCenter<br>Server site                  | Target datastore                                              | Datastore to replicate to if target is vCenter Server site                                                                 |  |
|                         | Target cloud                                      | Use replication seeds                                         | Use replication seeds for replication if target is cloud                                                                   |  |
|                         | site                                              | A previously imported<br>vApp to use as a<br>replication seed | site                                                                                                    |  |
| Replication<br>Settings | Guest OS quiescing                                |                                                               | Enabling OS quiescing improves data consistency but<br>limits RPO time                                                     |  |
|                         | RPO in minutes                                    |                                                               | Recovery point objective in minutes (default value is<br>240)                                                              |  |

**Table 4**‑**12. Protect Multiple Virtual Machines** Workflow Inputs

| Input                     |                                                                             | <b>Description</b>                                                                                |
|---------------------------|-----------------------------------------------------------------------------|---------------------------------------------------------------------------------------------------|
| Network compression       |                                                                             | Enabling replication data compression reduces<br>network bandwidth, but increases CPU utilization |
| Point in time instances   |                                                                             | Maximum supported number of snapshots per virtual<br>machine is 24                                |
| Points in<br>time enabled | Instances per day<br>(multiplied by number of<br>days should not exceed 24) | Number of snapshots taken per day                                                                 |
|                           | Number of days                                                              | Number of days for which snapshots are kept                                                       |

<span id="page-16-0"></span>**Table 4**‑**12. Protect Multiple Virtual Machines** Workflow Inputs (Continued)

## **Reverse a Cloud Replication Workflow**

The workflow reverses and reconfigures the replication for a virtual machine recovered at the cloud site.

The virtual machine must be in state Recovered and powered off on the local vCenter Server site.

#### **Table 4**‑**13. Reverse a Cloud Replication** Workflow Inputs

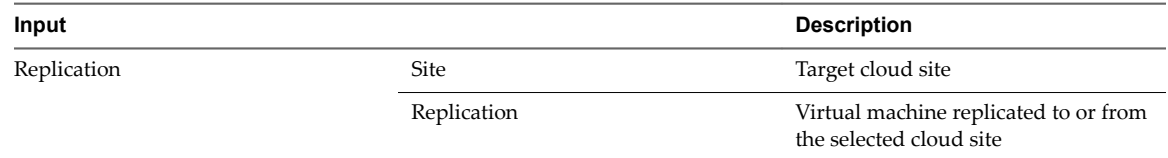

## **Pause Workflows**

With Pause workflows, you can pause replications for virtual machines between the source and the target sites. When a replication is paused, all synchronization calls are blocked and no data is synchronized between the source and the target sites. The replication is not unconfigured and can be resumed.

## **Running Pause Workflows**

You can run workflows under the **Pause** directory in vSphere Replication plug-in with these steps:

#### **Procedure**

- 1 Log in to Orchestrator client as an administrator and select **Design** or **Run** from the left upper corner.
- 2 Click the **Workflows** view.
- 3 Select **Library > vSphere Replication > Pause**.
- 4 Right-click the workflow element and select **Start workflow**.

#### **Pause Replication from Cloud Workflow**

The workflow pauses the replication of a vApp or virtual machine from a remote cloud site to the local site.

#### **Table 4**‑**14. Pause Replication from Cloud** Workflow Inputs

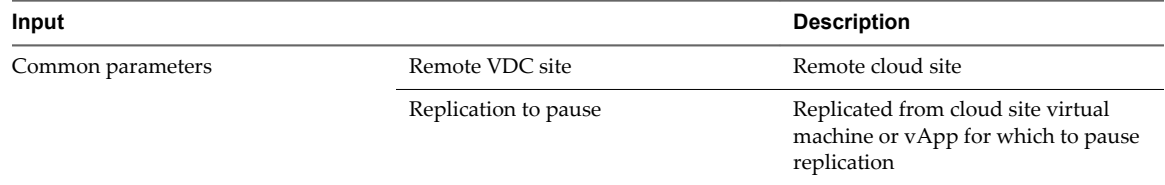

## <span id="page-17-0"></span>**Pause Replication to Cloud Workflow**

The workflow pauses the replication for a virtual machine from the local site to a remote cloud site.

#### **Table 4**‑**15. Pause Replication to Cloud** Workflow Inputs

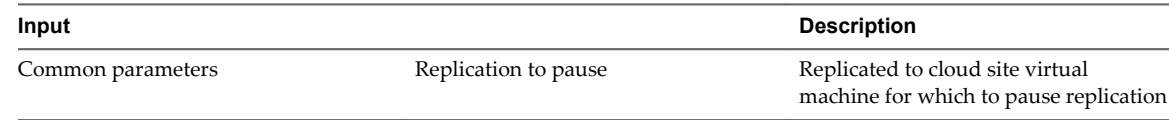

## **Pause Replication to vCenter Server**

The workflow pauses the replication for a virtual machine from the local site to a remote vCenter Server site.

#### **Table 4**‑**16. Pause Replication to vCenter Server** Workflow Inputs

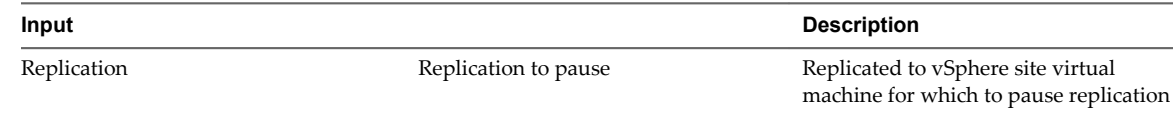

## **Recover from Cloud Workflows**

With Recover from Cloud workflows, you can run planned migration, test, and real recoveries from a remote cloud site to the local site. Each workflow runs for a single virtual machine at a time.

## **Running Recover from Cloud Workflows**

You can run workflows under the **Recover from Cloud** directory in vSphere Replication plug-in with these steps:

#### **Procedure**

- 1 Log in to Orchestrator client as an administrator and select **Design** or **Run** from the left upper corner.
- 2 Click the **Workflows** view.
- 3 Select **Library > vSphere Replication > Recover from Cloud**.
- 4 Right-click the workflow element and select **Start workflow**.

## **Run Planned Migration from Cloud Workflow**

The workflow runs a planned migration of a virtual machine with configured incoming replication from a remote cloud site to local site.

If you have run test recoveries for the virtual machine that you want to migrate, verify that you have cleaned up the results. You can check the virtual machine test status in vSphere Web Client.

You must select a virtual machine with configured incoming replication from the remote cloud site to the local site.

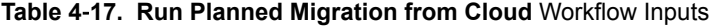

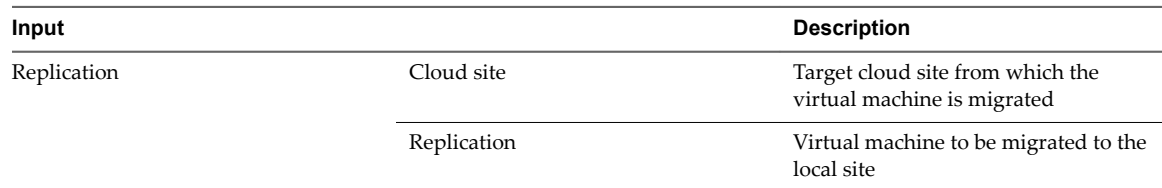

| Input             |                                           | <b>Description</b>                                                                      |  |
|-------------------|-------------------------------------------|-----------------------------------------------------------------------------------------|--|
| Recovery settings | VM folder                                 | Virtual machine folder on the local<br>vCenter Server in which to migrate<br>VM         |  |
|                   | Resource pool                             | Resource pool on the local<br>vCenter Server in which to migrate the<br>virtual machine |  |
|                   | Power on recovered virtual machine        | Power state of recovered virtual<br>machine after migration is complete                 |  |
|                   | Guest shutdown (requires VMware<br>Tools) | Power state of source virtual machine<br>after migration is complete                    |  |

<span id="page-18-0"></span>**Table 4**‑**17. Run Planned Migration from Cloud** Workflow Inputs (Continued)

## **Run Real Recovery from Cloud**

The workflow recovers a virtual machine from the target cloud site to the local site.

You must select a virtual machine with configured incoming replication from the target cloud site. You must select virtual machine folder and resource pool for the recovered virtual machine which are in the same data center.

**Table 4**‑**18. Run Real Recovery from Cloud** Workflow Inputs

| Input             |                                    | <b>Description</b>                                                                      |
|-------------------|------------------------------------|-----------------------------------------------------------------------------------------|
| Replication       | Cloud site                         | Target cloud site from which the<br>virtual machine is recovered                        |
|                   | Replication                        | Virtual machine to be recovered to the<br>local site                                    |
| Recovery settings | VM folder                          | Virtual machine folder on the local<br>yCenter Server in which to recover the<br>VM     |
|                   | Resource pool                      | Resource pool on the local<br>vCenter Server in which to recover the<br>virtual machine |
|                   | Power on recovered virtual machine | Power state of recovered virtual<br>machine                                             |

## **Run Test Cleanup from Cloud Workflow**

The workflow cleans up test recovery results on the local site for a virtual machine with configured incoming replication from the target cloud site.

The workflow does not check the virtual machine test status before running. You can run the workflow for a virtual machine which has not been tested for recovery. You must select a virtual machine with configured incoming replication from the remote cloud site to the local site.

| Input |            | <b>Description</b> |
|-------|------------|--------------------|
| Site  | Cloud site | Target cloud       |

**Table 4**‑**19. Run Test Cleanup from Cloud** Workflow Inputs

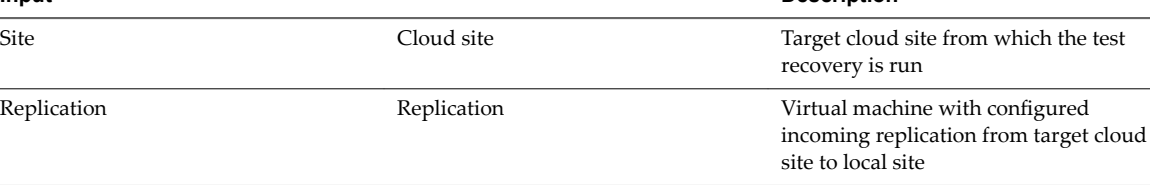

## <span id="page-19-0"></span>**Run Test Recovery from Cloud Workflow**

The workflow runs a test recovery on the local site for a virtual machine with configured incoming replication from the target cloud site.

The recovery is tested on the local site. You must select a virtual machine with configured incoming replication from the target cloud site. Verify that any previous test recovery results are cleaned before running the workflow. After the workflow finishes, the virtual machine test status is changed and must be cleaned up to run planned migration or real recovery.

**Table 4**‑**20. Run Test Recovery from Cloud** Workflow Inputs

| Input             |                                           | <b>Description</b>                                                                                       |
|-------------------|-------------------------------------------|----------------------------------------------------------------------------------------------------|
| Replication       | Cloud site                                | Target cloud site from which the test<br>recovery is run                                                 |
|                   | Replication                               | Virtual machine with configured<br>incoming replication for which the test<br>recovery is run            |
| Recovery settings | VM folder                                 | Virtual machine folder on the local<br>vCenter Server in which the virtual<br>machine recovery is tested |
|                   | Resource pool                             | Resource pool on the local<br>vCenter Server in which the virtual<br>machine recovery is tested          |
|                   | Synchronize recent changes                | Online synchronization of changes to<br>the virtual machine within the RPO<br>period                     |
|                   | Power on the recovered virtual<br>machine | Power state of recovered virtual<br>machine                                                              |

## **Recover to Cloud Workflows**

With Recover to Cloud workflows, you can run planned migration, test, and real recoveries to a remote cloud site from the local site. Each workflow runs for a single virtual machine at a time.

## **Running Recover to Cloud Workflows**

You can run workflows under the **Recover to Cloud** directory in vSphere Replication plug-in with these steps:

#### **Procedure**

- 1 Log in to Orchestrator client as an administrator and select **Design** or **Run** from the left upper corner.
- 2 Click the **Workflows** view.
- 3 Select **Library > vSphere Replication > Recover to Cloud**.
- 4 Right-click the workflow element and select **Start workflow**.

## **Run Planned Migration to Cloud Workflow**

The workflow runs a planned migration for a virtual machine with configured outgoing replication from the local site to the target cloud site.

If you have run test recoveries for the virtual machine that you want to migrate, verify that you have cleaned up the results. You can check the virtual machine test status in vSphere Web Client.

<span id="page-20-0"></span>You must select a virtual machine with configured outgoing replication from the local site to the target cloud site.

| Input             |                                           | <b>Description</b>                                                      |
|-------------------|-------------------------------------------|-------------------------------------------------------------------------|
| Replication       | Cloud site                                | Target cloud site to which the virtual<br>machine will be migrated      |
|                   | Replication                               | Virtual machine migrated to the cloud<br>site                           |
| Recovery settings | Power on recovered virtual machine        | Power state of recovered virtual<br>machine after migration is complete |
|                   | Guest shutdown (requires VMware<br>Tools) | Power state of source virtual machine<br>after migration is complete    |

**Table 4**‑**21. Run Planned Migration to Cloud** Workflow Inputs

## **Run Test Cleanup at Cloud Site Workflow**

The workflow cleans up test recovery results on the remote cloud site for a virtual machine with configured outgoing replication to the target cloud site.

The workflow runs on the target cloud site. You must run a test recovery on the target cloud site for the virtual machine before running the workflow.

#### **Table 4**‑**22. Run Test Cleanup at Cloud Site** Workflow Inputs

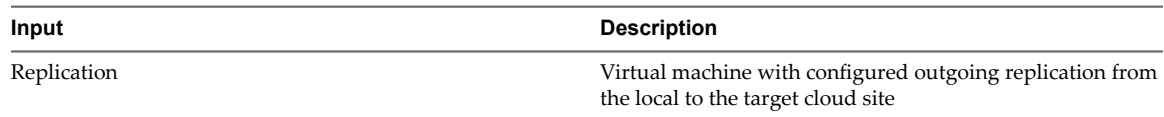

### **Run Test Cleanup to Cloud Workflow**

The workflow cleans up test recovery results on the local site for a virtual machine with configured outgoing replication to the target cloud site.

The workflow checks the virtual machine test status before running. You must run the workflow for a virtual machine that has been tested for recovery. You must select a virtual machine with configured outgoing replication to the target cloud site.

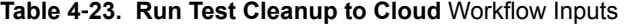

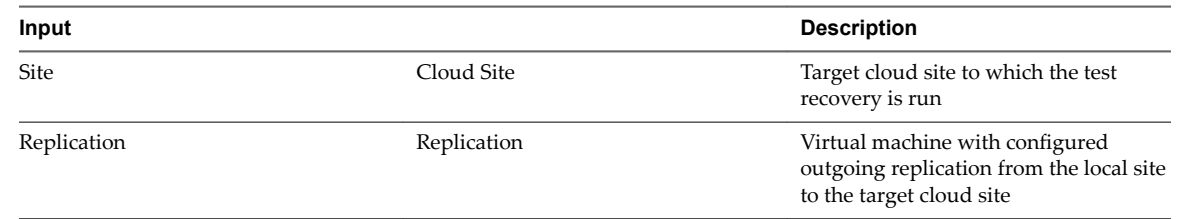

## **Run Real Recovery to Cloud Workflow**

The workflow recovers a virtual machine from the local site to the target cloud site.

You must select a virtual machine with configured outbound replication to the target cloud site.

| Input             |                                           | <b>Description</b>                               |
|-------------------|-------------------------------------------|--------------------------------------------------|
| Recovery Settings | Replication                               | Virtual machine to be recovered to<br>cloud site |
|                   | Power on the recovered virtual<br>machine | Power state of recovered virtual<br>machine      |

<span id="page-21-0"></span>**Table 4**‑**24. Run Real Recovery to Cloud** Workflow Inputs

## **Run Test Recovery at Cloud Site Workflow**

The workflow runs a test recovery on the remote cloud site for a virtual machine with configured outgoing replication to the target cloud site.

The workflow runs on the target cloud site. You must run the workflow for a virtual machine with configured outgoing replication from the local to the target cloud site.

**Table 4**‑**25. Run Test Recovery at Cloud Site** Workflow Inputs

| Input             |                                           | <b>Description</b>                                                                                                 |
|-------------------|-------------------------------------------|----------------------------------------------------------------------------------------------------|
| Recovery settings | Replication                               | Virtual machine with configured<br>outgoing replication to target cloud<br>site for which to run the test recovery |
|                   | Synchronize recent changes                | Online synchronization of changes to<br>the virtual machine within the RPO<br>period                               |
|                   | Power on the recovered virtual<br>machine | Power state of the recovered virtual<br>machine                                                                    |

## **Run Test Recovery to Cloud**

The workflow runs a test recovery on the local site for a virtual machine with configured outgoing replication to a cloud site.

The recovery is tested on the local site. You must select a virtual machine with configured outgoing replication to the target cloud site. Verify that any previous test recovery results are cleaned prior to running the workflow. When the workflow finishes, the virtual machine test status is changed and must be cleaned up to run planned migration or real recovery.

| Input                    |                                    | <b>Description</b>                                                                            |
|--------------------------|------------------------------------|-----------------------------------------------------------------------------------------------|
| Replication              | Site                               | Target cloud site to which the test<br>recovery is run                                        |
|                          | Replication                        | Virtual machine with configured<br>outgoing replication for which the test<br>recovery is run |
| <b>Recovery Settings</b> | Power on recovered virtual machine | Power state of recovered virtual<br>machine                                                   |
|                          | Synchronize recent changes         | Online synchronization of changes to<br>the virtual machine within the RPO<br>period          |

**Table 4**‑**26. Run Test Recovery to Cloud** Workflow Inputs

## <span id="page-22-0"></span>**Remote Site Management Workflows**

With **Remote Site Management** workflows, you can configure the connection between the local site and the remote site managed by a different vCenter Server or the remote cloud site. Before you configure replication tasks to the remote sites, you must pair the local and the remote sites.

## **Running Remote Site Management Workflows**

You can run workflows under the **Remote Site Management** directory in vSphere Replication plug-in with these steps:

#### **Procedure**

- 1 Log in to Orchestrator client as an administrator and select **Design** or **Run** from the left upper corner.
- 2 Click the **Workflows** view.
- 3 Select **Library > vSphere Replication > Remote Site Management**.
- 4 Right-click the workflow element and select **Start workflow**.

## **Pair with Cloud Site**

The workflow configures the connection between the local site and the target cloud site.

| Input      |                                   | <b>Description</b>                               |
|------------|-----------------------------------|--------------------------------------------------|
| Local Site | Local site                        | Local vCenter Server site                        |
| Cloud Site | Remote cloud API endpoint address | Cloud API endpoint address                       |
|            | Cloud organization name           | Standalone organization name                     |
|            | Username for cloud organization   | Cloud user credentials                           |
|            | Password                          |                                                  |
|            | Ignore certificate warnings       | Accept remote site certificate without<br>prompt |

**Table 4**‑**27. Pair with Cloud Site** Workflow Inputs

## **Pair with a vCenter Server Site Workflow**

The workflow configures the connection between the local site and a remote vCenter Server site.

#### **Table 4**‑**28. Pair with a vCenter Server Site** Workflow Inputs

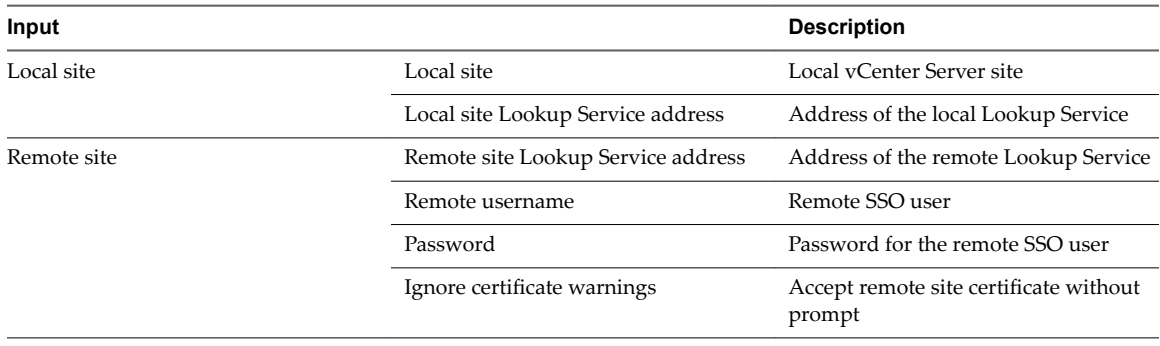

## <span id="page-23-0"></span>**Register Cloud Site Workflow**

The workflow registers the login credentials for a cloud site that is paired with the local site.

#### **Table 4**‑**29. Register Cloud Site** Workflow Inputs

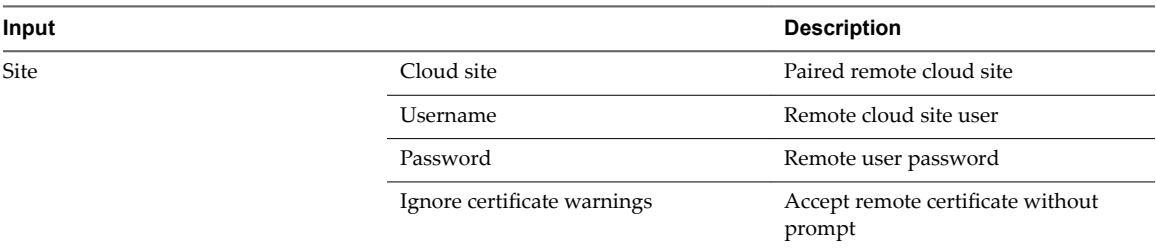

## **Register Standalone Organization Workflow**

The workflow registers the login credentials for a standalone organization.

#### **Table 4**‑**30. Register Standalone Organization** Workflow Inputs

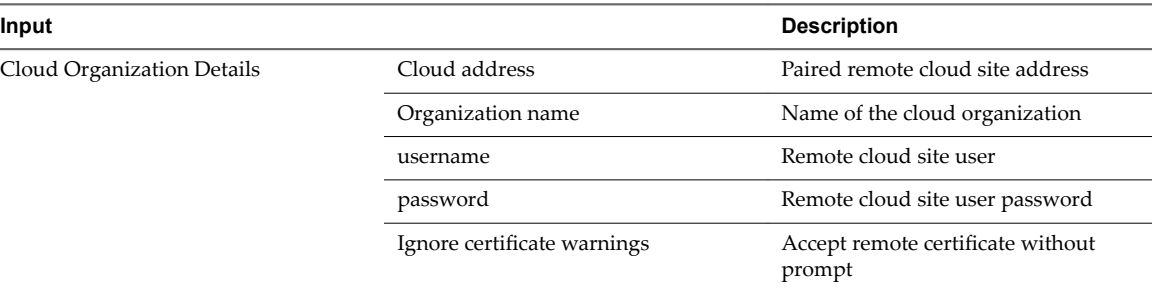

## **Register vCenter Server Site Workflow**

The workflow registers the login credentials for a remote vCenter Server site.

#### **Table 4**‑**31. Register vCenter Server Site** Workflow Inputs

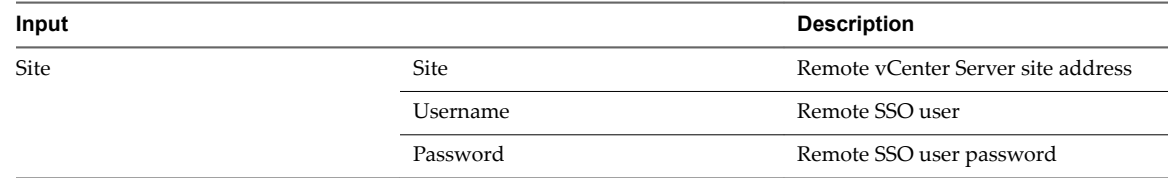

## **Unregister Cloud Site Workflow**

The workflow removes the stored credentials for a cloud site that is paired with the local site. The workflow does not break the pairing.

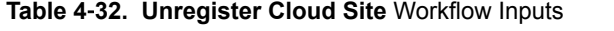

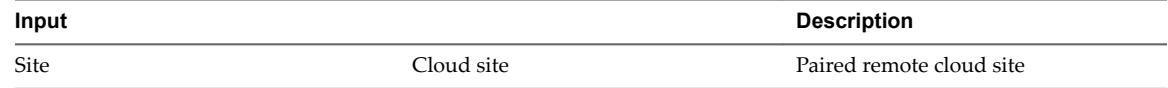

## <span id="page-24-0"></span>**Unregister Standalone Organization Workflow**

The workflow removes the stored credentials for a registered standalone organization. The workflow does not break the pairing between the local and the cloud sites.

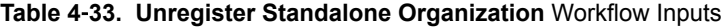

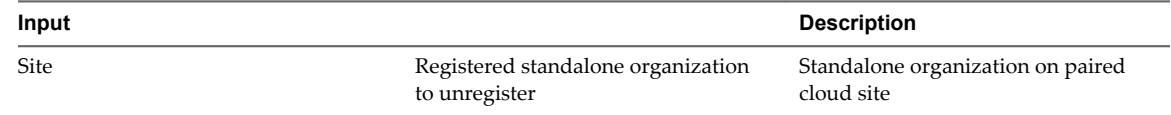

### **Unregister vCenter Server Site Workflow**

The workflow removes the stored credentials for a vCenter Server site paired with the local site. The workflow does not break the pairing.

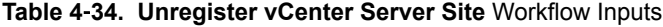

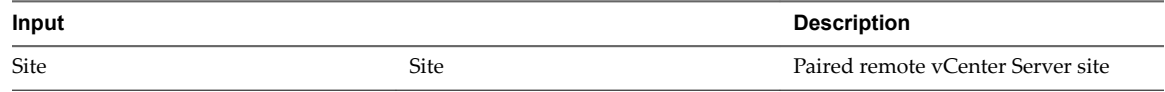

## **Resume Workflows**

With Resume workflows, you can resume paused replications configured between the local site and remote vCenter Server or cloud sites.

### **Running Resume Workflows**

You can run workflows under the **Resume** directory in vSphere Replication plug-in with these steps:

#### **Procedure**

- 1 Log in to Orchestrator client as an administrator and select **Design** or **Run** from the left upper corner.
- 2 Click the **Workflows** view.
- 3 Select **Library > vSphere Replication > Resume**.
- 4 Right-click the workflow element and select Start workflow.

### **Resume Replication from Cloud Workflow**

The workflow resumes a paused incoming replication from the target cloud site.

#### **Table 4**‑**35. Resume Replication from Cloud** Workflow Inputs

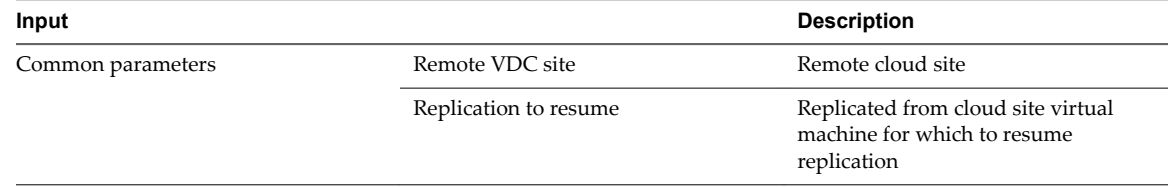

## <span id="page-25-0"></span>**Resume Replication to Cloud Workflow**

The workflow resumes a paused outgoing replication to the target cloud site.

#### **Table 4**‑**36. Resume Replication to Cloud** Workflow Inputs

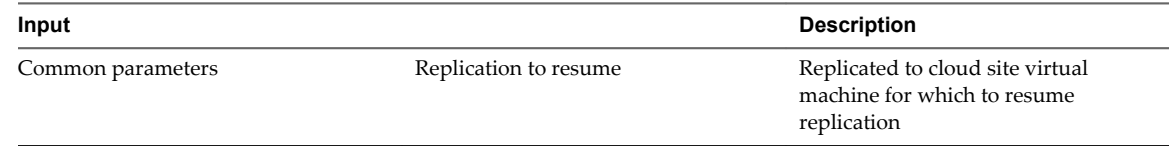

## **Resume Replication to vCenter Server Workflow**

The workflow resumes a paused outgoing replication to the target vCenter Server site.

#### **Table 4**‑**37. Resume Replication to vCenter Server** Workflow Inputs

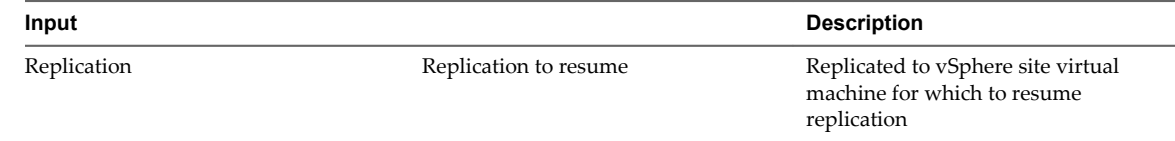

## **Stop Replication Workflows**

With **Stop Replication** workflows, you can stop replications for virtual machines configured between the local and remote vCenter Server or cloud sites. When you stop a replication, the replication is unconfigured and replicated data at the target location is removed.

## **Running Stop Replication Workflows**

You can run workflows under the **Stop** directory in vSphere Replication plug-in with these steps:

#### **Procedure**

- 1 Log in to Orchestrator client as an administrator and select **Design** or **Run** from the left upper corner.
- 2 Click the **Workflows** view.
- 3 Select **Library > vSphere Replication > Stop**.
- 4 Right-click the workflow element and select Start workflow.

## **Stop Replication Workflow**

The workflow stops an outgoing replication for a virtual machine to a target vCenter Server site.

#### **Table 4**‑**38. Stop Replication** Workflow Inputs

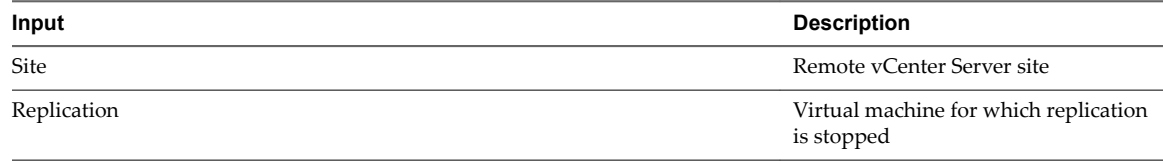

## <span id="page-26-0"></span>**Stop Replication from Cloud Workflow**

The workflow stops an incoming replication from a target cloud site to the local site.

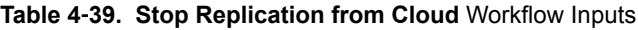

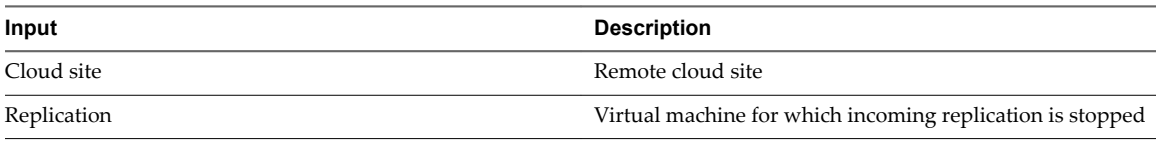

## **Stop Replication to Cloud Workflow**

The workflow stops an outgoing replication from the local site to the target cloud site.

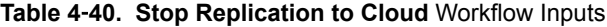

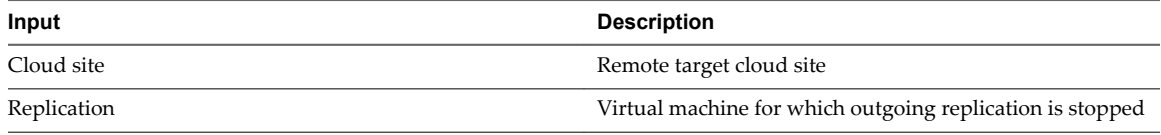

## **Sync Workflows**

With synchronization workflows you can replicate data for virtual machines with configured replication between the local site and a remote vCenter Server or cloud sites.

## **Running Sync Workflows**

You can run workflows under the **Sync** directory in vSphere Replication plug-in with these steps:

#### **Procedure**

- 1 Log in to Orchestrator client as an administrator and select **Design** or **Run** from the left upper corner.
- 2 Click the **Workflows** view.
- 3 Select **Library > vSphere Replication > Sync**.
- 4 Right-click the workflow element and select **Start workflow**.

#### **Full Sync Replication to Cloud Workflow**

The workflow runs a full synchronization for a virtual machine with configured outgoing replication from the local site to the target cloud site.

The virtual machine must be powered on.

#### **Table 4**‑**41. Full Sync Replication to Cloud** Workflow Inputs

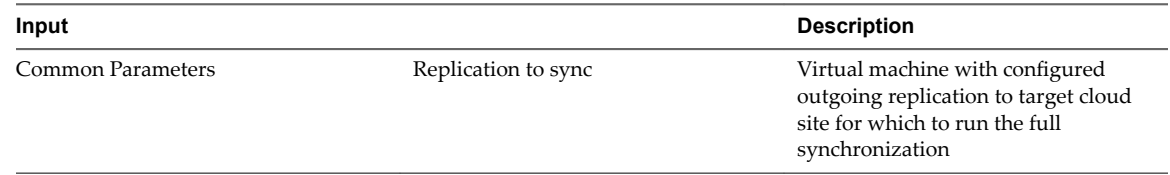

## <span id="page-27-0"></span>**Full Sync Replication to vCenter Server Workflow**

The workflow runs a full synchronization for a virtual machine with configured outgoing replication from the local site to the target vCenter Server site.

The virtual machine must be powered on.

#### **Table 4**‑**42. Full Sync Replication to vCenter Server** Workflow Inputs

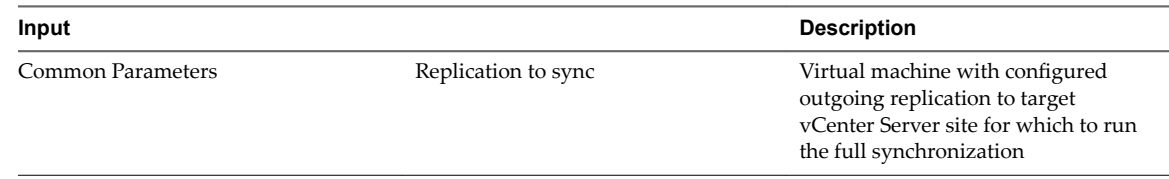

## **Offline Sync Replication from Cloud Workflow**

The workflow runs an offline synchronization for a virtual machine with configured incoming replication from the target cloud site to the local site.

### **Table 4**‑**43. Offline Sync Replication from Cloud** workflow inputs

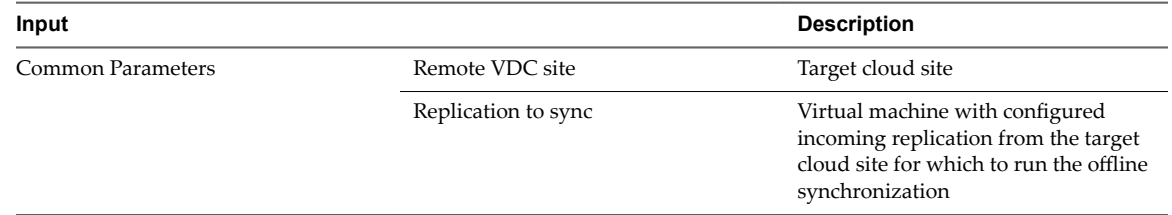

## **Offline Sync Replication to Cloud Workflow**

The workflow runs an offline synchronization for a virtual machine with configured outgoing replication from the local site to the target cloud site.

#### **Table 4**‑**44. Offline Sync Replication to Cloud** Workflow Inputs

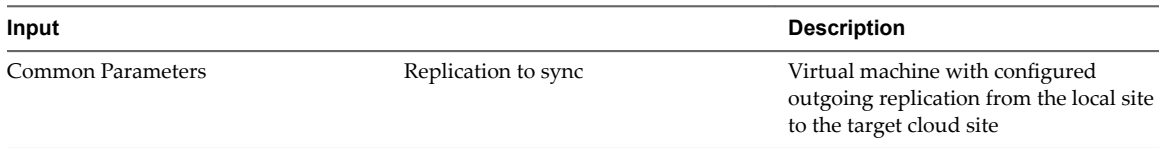

## **Offline Sync Replication to vCenter Server Workflow**

The workflow runs an offline synchronization for a virtual machine with configured outgoing replication to the target vCenter Server site.

#### **Table 4**‑**45. Offline Sync Replication to vCenter Server** Workflow Inputs

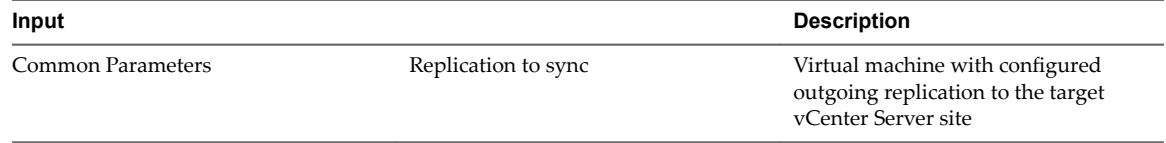

## <span id="page-28-0"></span>**Sync Replication from Cloud Workflow**

The workflow runs a delta synchronization for a virtual machine with configured incoming replication from the target cloud site.

#### **Table 4**‑**46. Sync Replication from Cloud** Workflow Inputs

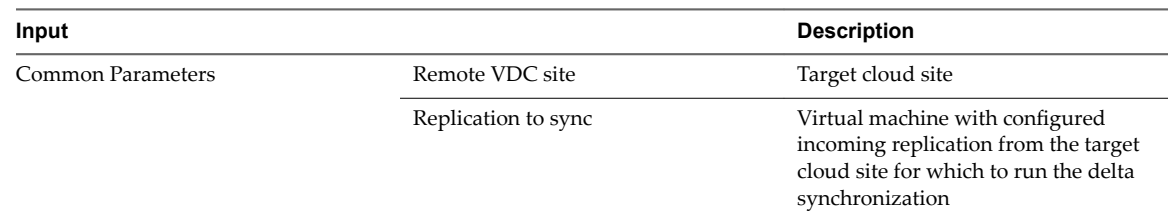

## **Sync Replication to Cloud Workflow**

The workflow runs a delta synchronization for a virtual machine with configured outgoing replication to the target cloud site.

#### **Table 4**‑**47. Sync Replication to Cloud** Workflow Inputs

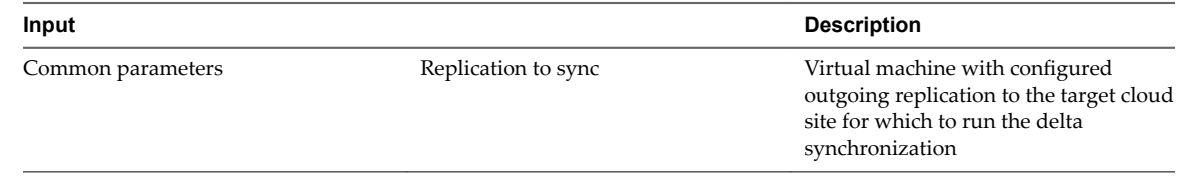

## **Sync Replication to vCenter Server Workflow**

The workflow runs a delta synchronization for a virtual machine with configured outgoing replication to the target vCenter Server site.

#### **Table 4**‑**48. Sync Replication to vCenter Server** Workflow Inputs

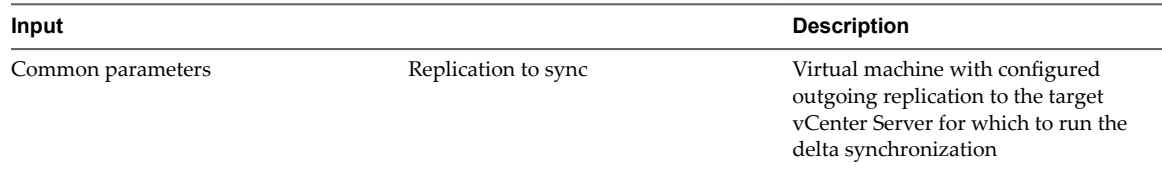

Using the vRealize Orchestrator Plug-In for vSphere Replication 6.5

## <span id="page-30-0"></span>**Index**

## **A**

automated operations **[7](#page-6-0)** available workflows **[11](#page-10-0)**

## **C**

configure replication **[14](#page-13-0)** configure replication from cloud **[15](#page-14-0)** configure replication to cloud **[15](#page-14-0)**

## **F**

full sync replication to cloud **[27](#page-26-0)** full sync replication to vc **[28](#page-27-0)** functional prerequisites **[9](#page-8-0)**

## **I**

installing and configuring **[9](#page-8-0)** installing upgrading uninstalling **[10](#page-9-0)** intended audience **[5](#page-4-0)**

## **O**

offline sync replication from cloud **[28](#page-27-0)** offline sync replication to cloud **[28](#page-27-0)** offline sync replication to vc **[28](#page-27-0)**

## **P**

pair with a vc site **[23](#page-22-0)** pair with cloud site **[23](#page-22-0)** pause **[17](#page-16-0)** pause replication from cloud **[17](#page-16-0)** pause replication to cloud **[18](#page-17-0)** pause replication to vc **[18](#page-17-0)** pause workflows **[17](#page-16-0)** planned migration from cloud **[18](#page-17-0)** planned migration to cloud **[20](#page-19-0)** prerequisites **[13](#page-12-0)** protect multiple VMs **[16](#page-15-0)**

## **R**

real recovery from cloud **[19](#page-18-0)** real recovery to cloud **[21](#page-20-0)** recover from cloud **[18](#page-17-0)** recover to cloud **[20](#page-19-0)** register cloud site **[24](#page-23-0)** register standalone organization **[24](#page-23-0)** register vc site **[24](#page-23-0)**

remote site management **[23](#page-22-0)** resume **[25](#page-24-0)** resume replication from cloud **[25](#page-24-0)** resume replication to cloud **[26](#page-25-0)** resume replication to vc **[26](#page-25-0)** reverse cloud replication **[17](#page-16-0)**

## **S**

stop replication **[26,](#page-25-0) [27](#page-26-0)** stop replication from cloud **[27](#page-26-0)** stop replication to cloud **[27](#page-26-0)** sync **[27,](#page-26-0) [29](#page-28-0)** sync replication from cloud **[29](#page-28-0)** sync replication to cloud **[29](#page-28-0)** sync replication to vc **[29](#page-28-0)** sync workflows **[27](#page-26-0)**

## **T**

test cleanup at the cloud site **[21](#page-20-0)** test cleanup from cloud **[19](#page-18-0)** test cleanup to cloud **[21](#page-20-0)** test recovery at cloud site **[22](#page-21-0)** test recovery from cloud **[20](#page-19-0)** test recovery to cloud **[22](#page-21-0)**

## **U**

unregister cloud site **[24](#page-23-0)** unregister standalone organization **[25](#page-24-0)** unregister vc site **[25](#page-24-0)** using vr plug-in **[11](#page-10-0)**

Using the vRealize Orchestrator Plug-In for vSphere Replication 6.5